# **HP Officejet 100/150**

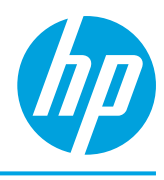

# **Установка мобильного беспроводного аксессуара для принтера HP 1200w NFC/Wireless Mobile Print Accessory**

Дополнительную информацию о мобильном беспроводном аксессуаре для принтера см. на странице [www.hp.com/go/1200wSupport](http://www.hp.com/go/1200wSupport).

## **Подключение мобильного беспроводного аксессуара с питанием от принтера**

1. Убедитесь, что принтер, с которым устанавливается соединение, включен.

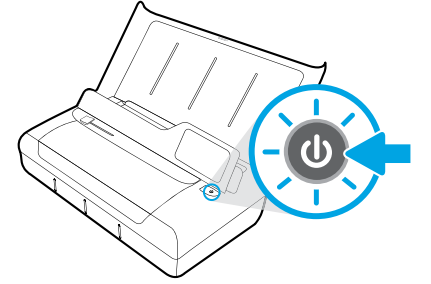

- 2. Подключите мобильный беспроводной аксессуар к принтеру с помощью прилагаемого USB-кабеля.
	- a. Подключите один конец USB-кабеля (плоский разъем типа A) к порту USB-Host беспроводного аксессуара.
	- b. Подключите другой конец USB-кабеля (округлый разъем типа B) к порту USB принтера.

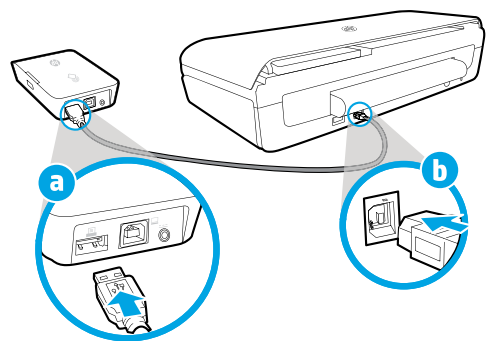

- 3. С помощью дополнительного USB-кабеля (не входит в комплект поставки) подключите мобильный беспроводной аксессуар, используя питание от принтера.
- Вам понадобится дополнительный USB-кабель (не входит в комплект поставки беспроводного аксессуара).
	- a. Подключите один конец второго USB-кабеля (округлый разъем типа B) к порту USB мобильного беспроводного аксессуара.
	- b. Подключите другой конец (плоский разъем типа A) мобильный беспроводной аксессуар с питанием от принтера к порту USB-Host принтера.

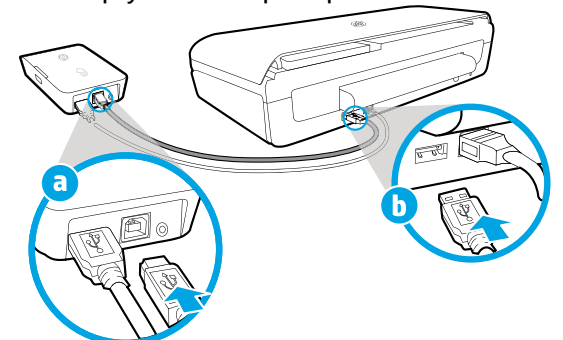

# **Для получения дополнительных сведений выполните сканирование QR-кода**

Может взиматься плата за передачу данных. Информация может быть доступна не на всех языках.

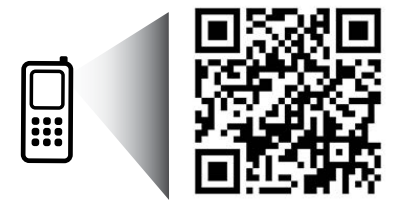

# [www.hp.com/go/OJ100\\_150](http://www.hp.com/go/OJ100_150)

**HP Officejet 100/150 Мобильный беспроводной аксессуар HP 1200w NFC/Wireless Mobile Print Accessory**

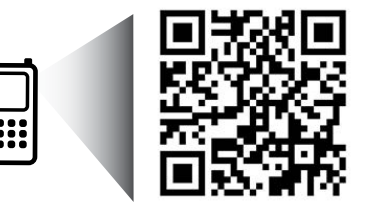

Содержащаяся здесь информация может быть изменена без уведомления.

[www.hp.com/go/1200wSupport](http://www.hp.com/go/1200wSupport)

**RU** © 2013 Hewlett-Packard Development Company, L.P.

4. Проверьте индикатор состояния мобильного беспроводного аксессуара для принтера.

Зеленый цвет индикатора означает, что мобильный беспроводной аксессуар работает нормально.

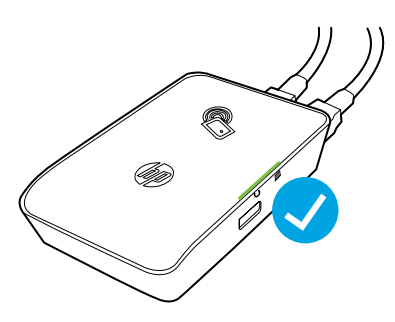

# **Подключение мобильного беспроводного аксессуара для принтера с помощью источника переменного тока**

1. Убедитесь, что принтер, с которым устанавливается соединение, включен.

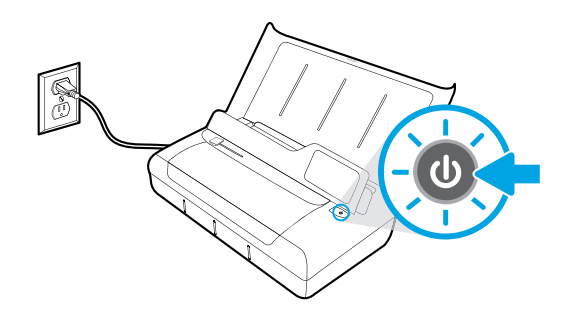

- 2. При помощи прилагаемого USB-кабеля подключите мобильный беспроводной аксессуар к принтеру
	- a. Подключите один конец USB-кабеля (плоский разъем типа A) к порту USB-Host беспроводного аксессуара.
	- b. Подключите другой конец USB-кабеля (округлый разъем типа B) к порту USB принтера.

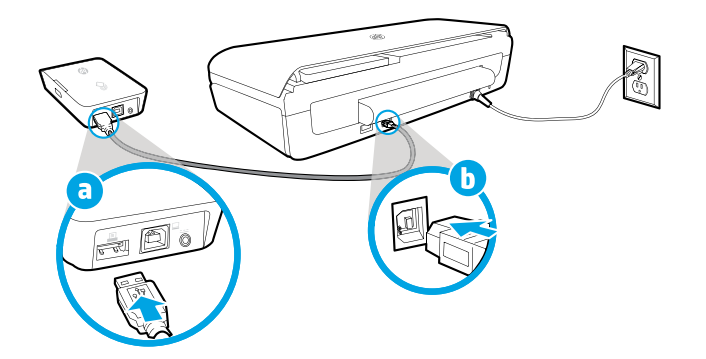

- 3. Подключение питания к мобильному беспроводному устройству для принтера
	- a. Вставьте штекер в адаптер питания.
	- b. Подключите один конец кабеля питания к беспроводному аксессуару.
	- c. Вставьте другой конец кабеля питания в розетку.

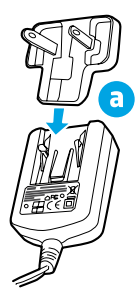

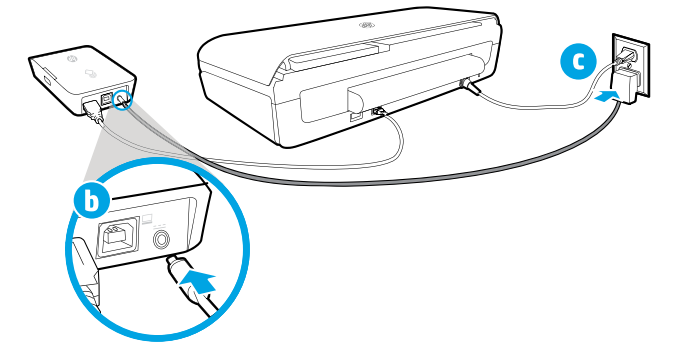

4. Проверьте индикатор состояния мобильного беспроводного аксессуара для принтера.

Зеленый цвет индикатора означает, что мобильный беспроводной аксессуар работает нормально.

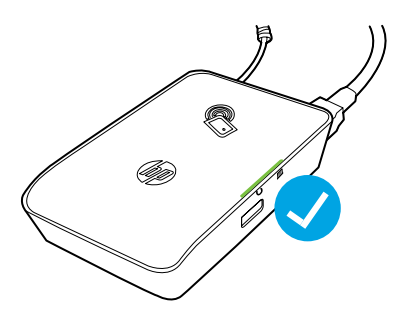

### **Использование мобильного беспроводного аксессуара для USB-подключения между принтером и компьютером.**

Вы также можете использовать беспроводной аксессуар для USB-подключения между принтером и компьютером. Вам понадобится дополнительный USB-кабель (не входит в комплект поставки беспроводного аксессуара).

- a. Подключите один конец второго USB-кабеля (округлый разъем типа B) к порту USB мобильного беспроводного аксессуара.
- b. Подключите другой конец второго USB-кабеля (плоский разъем типа A) к порту USB-Host компьютера.

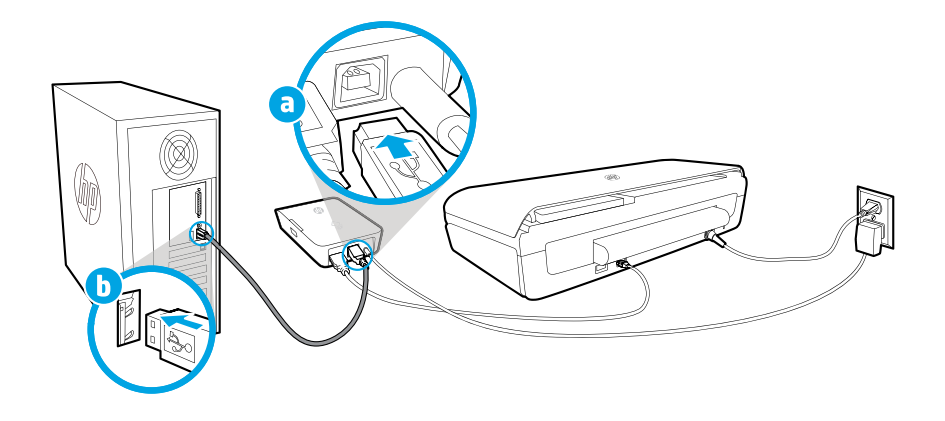